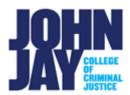

# **Assignments in Brightspace**

## **Assignment Types**

Instructors can create assignments in one of four submission types:

- **File submission:** Upload an assignment file from your computer. Common file types include documents, PDFs, presentations, spreadsheets, and other files depending on the settings your instructor has set.
- **Text submission:** Type your assignment as text or link to your assignment within the text editor.
- On paper submission: this option allows you to submit your assignment as a physical copy. Your instructor can provide feedback within your Grades.
- **Observed in person:** your instructor allows you to work on your assignment during inperson lecture. They can provide feedback for the assignment.

### **Submitting an Assignment**

1. From the Course Nav bar, select Assignments

**Note:** Instructors can also place the links to individual assignments within Content modules

Select the **Title of the Assignment** to access the submission area **Note:** Assignment submission types can vary by instructor.

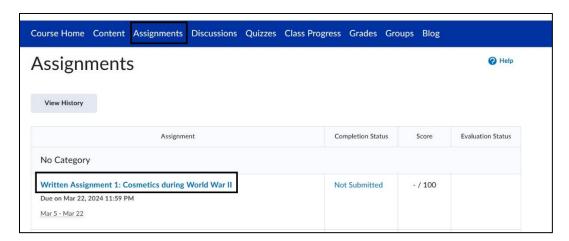

## **Assignment Submission Types**

#### **File Submission**

1. Select Add a File to add attach a file

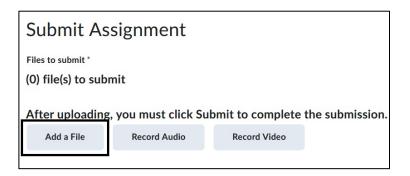

Note: A maximum file size of 2 GB can be uploaded

2. Select My Computer

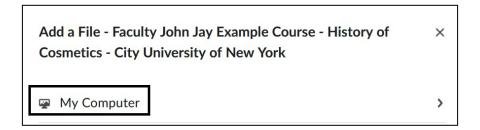

3. Select **Upload** to locate your assignment file

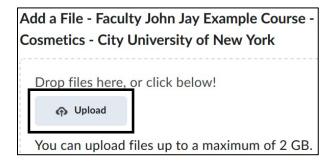

4. Select Add to complete the selection of file to upload

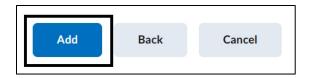

5. Select **Submit** after attaching your file. You will receive a confirmation message upon successful submission.

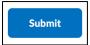

#### **Text Submission**

Type your assignment directly within the text editor. You can also add links to your submission if preferred. If the assignment type permits it, you can record audio or video.

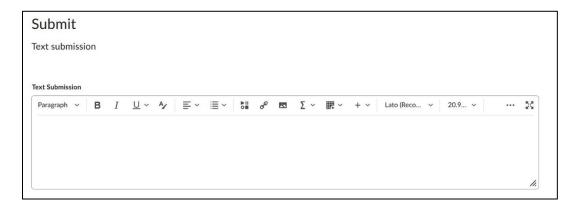

#### **On Paper Submission**

This option displays the assignment topic, instructions, due date and points in your Brightspace course but does not allow actual online submission.

#### Observed in person

This option displays the assignment topic, instructions, due date and points in your Brightspace course. Students would work on and submit their assignment in class.

**Note:** Your instructor determines the type of assignment you will be submitting in the course, i.e., Observed in person, File, Text, and On Paper Submissions.

View information about Submitting and Managing Assignments <u>here</u> View Assignment Overview <u>here</u> (video) View Submit and Confirm Submission Video <u>here</u> (video)

For more information and assistance, please email Department of Online Education and Support - Learning Management System Support at <a href="mailto:LMS.student@jjay.cuny.edu">LMS.student@jjay.cuny.edu</a>

Adapted from Brightspace Student Guide, CUNY Online, and used with permission.